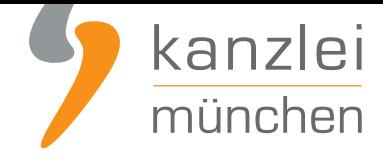

von Rechtsanwalt **Max-Lion Keller**, LL.M. (IT-Recht)

# ShopVote Plugin für JTL-Shops: Kundenbewertungen sammeln und darstellen leicht gemacht

**Ab sofort ist das neue ShopVote Plugin für JTL verfügbar**, mit dessen Hilfe Onlinehändler einfach, vollautomatisiert und datenschutzkonform Bewertungsanfragen an ihre Kunden versenden lassen können. Die gesammelten Bewertungen können dann mit der ebenfalls im Plugin enthaltenen Funktion RatingStars in ansprechenden Grafiken mit den Bewertungsternen und der Bewertungsnote optimal im Shop präsentiert werden. Die[se Funktion ist auch für die automatisc](https://www.jtl-software.de/Marktplatz-Detailansicht?id=660)he Erzeugung der Bewertungssterne in den organischen Suchergebnissen bei Google zuständig.

Das Plugin ist kompatibel für JTL-Shops ab Version 4.05

### Voraussetzungen zur Nutzung des ShopVote Plugins für JTL

- Ein aktiver Händler-Account bei ShopVote (falls dieser noch nicht vorhanden ist, kann er **hier kostenlos angelegt werden**)
- Verwendung der Funktion(en) **EasyReviews** und/oder **RatingStars** (für **Mandanten der IT-Recht Kanzlei** ist die Nutzung dieser Premium-Funktionen **kostenlos**)

## Installation des ShopVote Plugins für JTL

Das Plugin **kostenlos herunterladen**.

Anschließend Im JTL Shop als Administrator anmelden

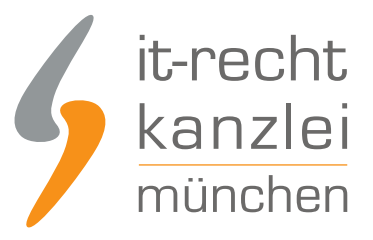

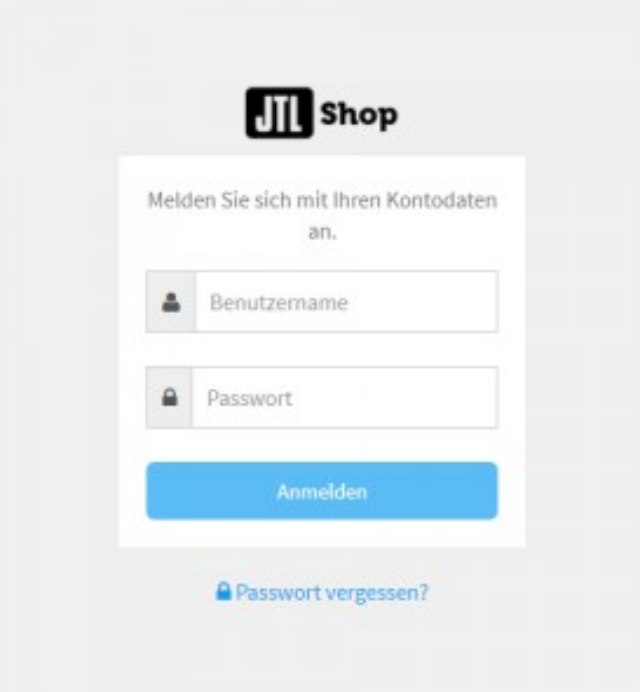

Über die Top-Navigation "Plugins" in die "Pluginverwaltung" wechseln.

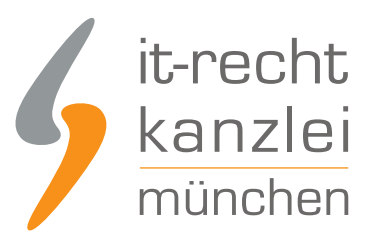

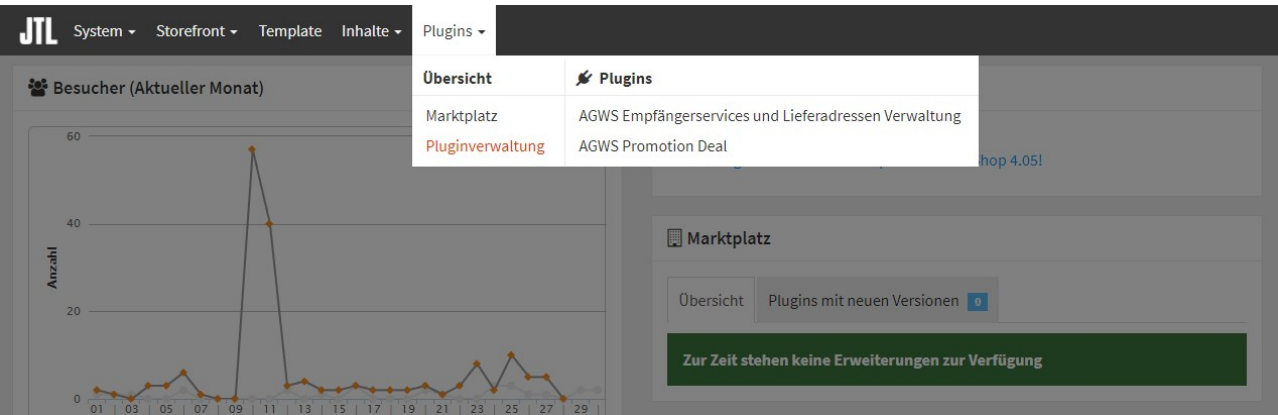

Den Tab "Upload" anklicken und das Plugin über die Schaltflächen "Auswählen" und "Hochladen" in den JTL-Shop importieren.

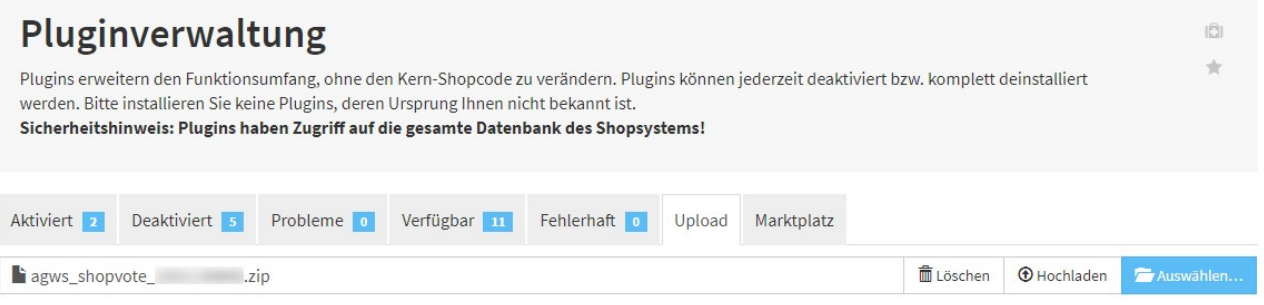

Nach dem Upload in der Pluginverwaltung auf den Tab "Verfügbar" wechseln und das ShopVote Plugin durch einen Klick auf die entsprechende Checkbox vor dem Plugin markieren und anschließend über die Schaltfläche "Installieren" im Shop einbinden.

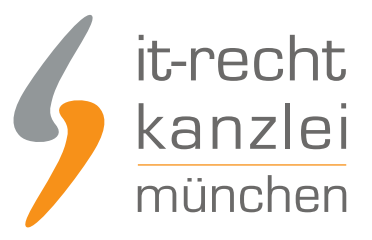

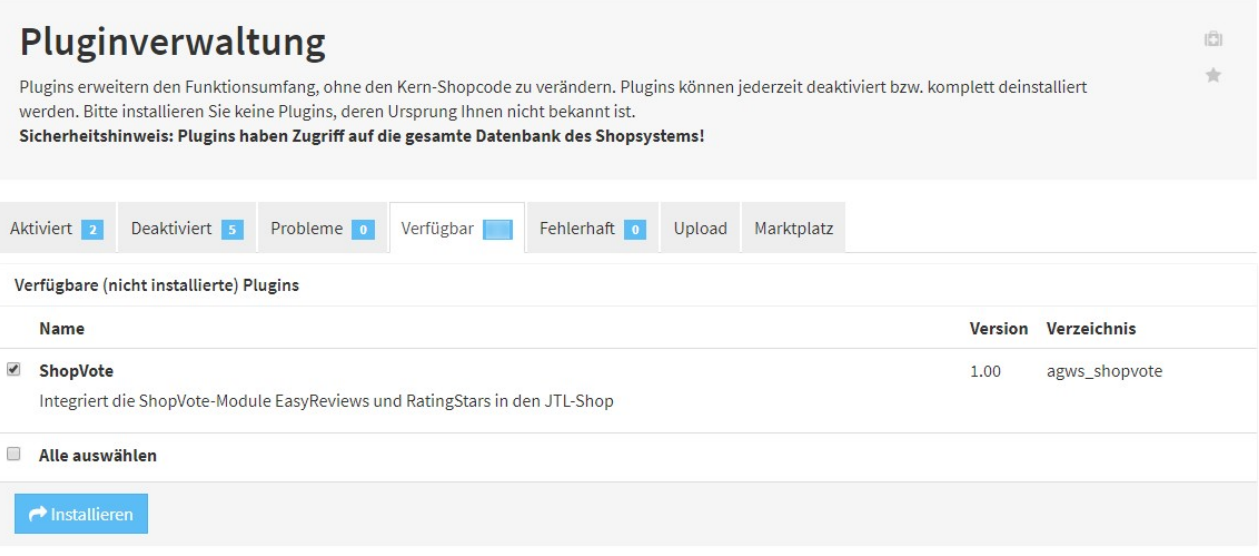

Nach der Installation in den Tab "Aktiviert" und dann das Plugin über das "Zahnrad"-Symbol konfigurieren.

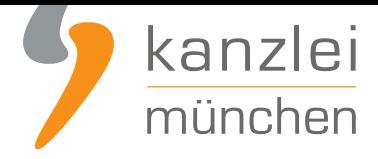

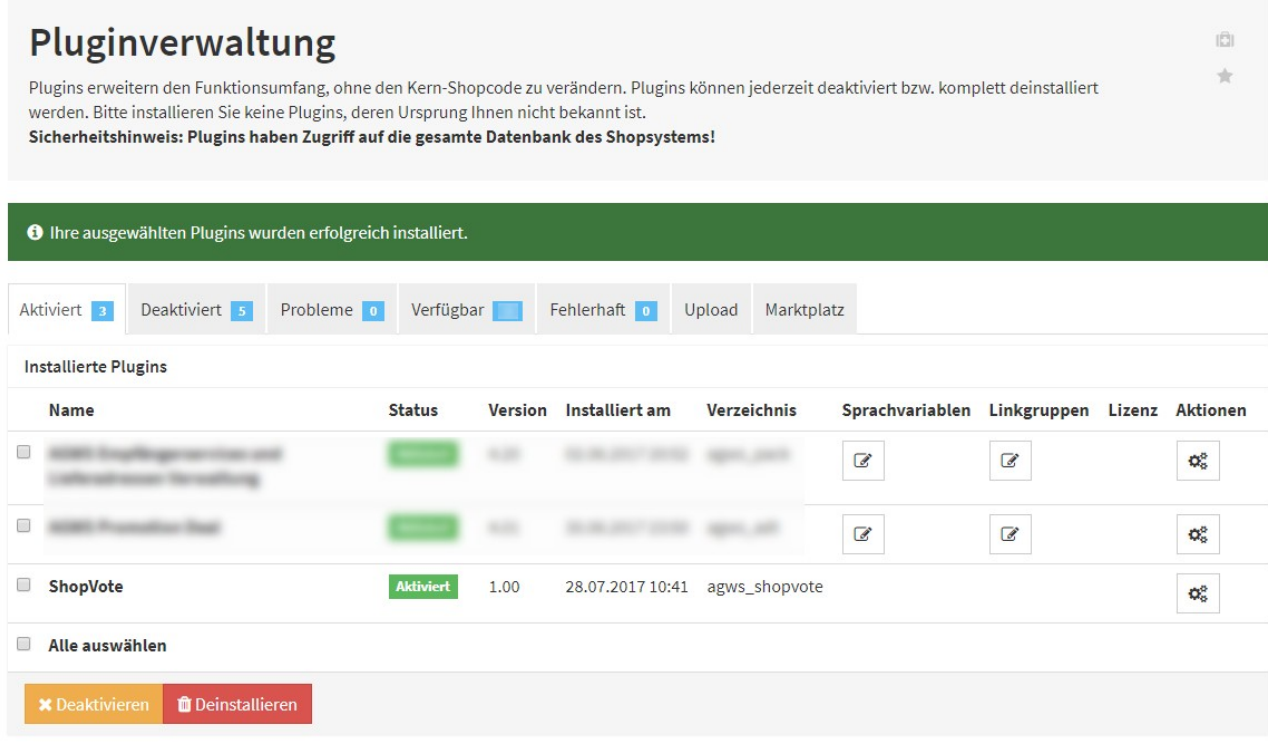

#### Im **Händlerbereich bei ShopVote** anmelden.

In der Navigation links zum Punkt "EasyReviews" wechseln und die Quellcodes beider Textfelder kopieren und nacheinander in das EasyReviews-Feld im JTL-Shop einfügen.

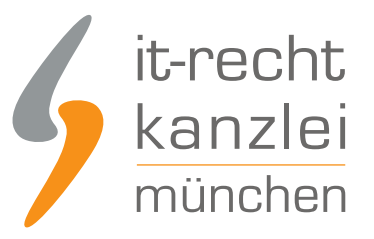

#### EasyReviews-Code: 0 <!-- BEGIN - EasyReviews Addon | www.shopvote.de --> <div id="srt-customer-data" style="display:none;"> <span id="srt-customer-email">CUSTOMERMAIL</span> <span id="srt-customer-reference">ORDERNUMBER</span>  $\lt$ /div> <script src="https://feedback.shopvote.de/srt-v2.min.js"></script> <script type="text/javascript"> var myToken = "e53a3 e65a0e"; var mySrc = ('https:' === document.location.protocol ? 'https' : 'http'); loadSRT(myToken, mySrc);  $\le$ /script> <!-- END - EasyReviews Addon | www.shopvote.de -->

Anschließend in der Navigation links zum Punkt "Grafiken und Siegel" wechseln und entweder den Quellcode der "AllVotes-Grafik I" oder ein "VoteBadge I - III" kopieren und dann in das RatingStars-Feld im JTL-Shop einfügen.

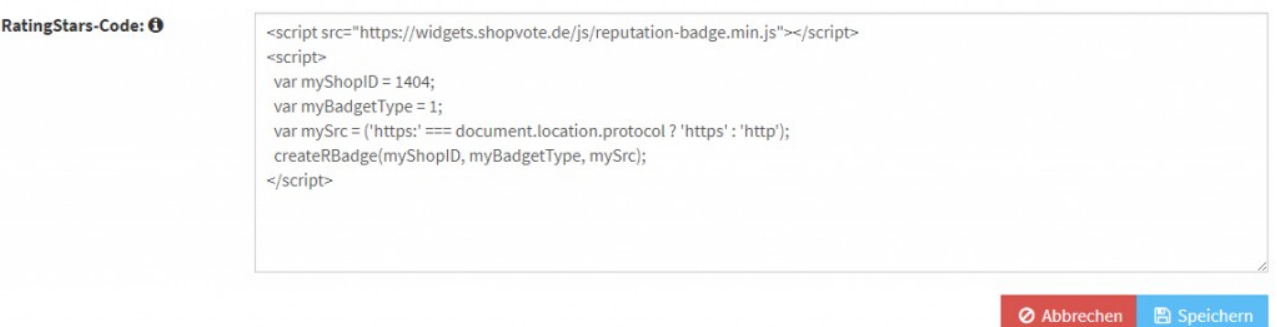

Klicken Sie auf die Schaltfläche "Speichern", um die Änderungen zu übernehmen.

Im Anschluss kann geprüft werden, ob die Grafik in Ihrem Shop angezeigt wird und ob sich am Ende des Bestellprozesses das Fenster für die Bewertungsanfrage öffnet.

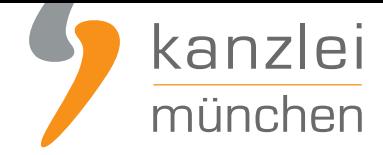

# Wie profitieren Mandanten der IT-Recht Kanzlei von den Vorteilen des Bewertungssystems ShopVote?

Mandanten der IT-Recht Kanzlei profitieren wie folgt von den Vorteilen des Bewertungssystems ShopVote:

- unbegrenzter Zugriff auf alle Basis- & Premiumfunktionen für Shopbewertungen
- keinerlei Kosten (auch keine versteckten) und das dauerhaft!
- unlimitierte Anzahl von Shopbewertungen kostenfrei sammeln
- **Bewertungs-Sterne in Google AdWords?**
- **Bewertungs-Sterne bei Google Shopping?**
- **Ansprechende Bewertungsgrafiken (z.B. schwebendes Badget)**
- **[Vielfältige Darstellungs- & Intergrationsm](https://www.it-recht-kanzlei.de/google-sterne-bewertungen-suchergebnisse.html)öglichkeiten der Bewertungssterne**
- **AllVotes**[: ShopVote-Bewertungen & externe B](https://www.it-recht-kanzlei.de/google-sterne-bewertungen-suchergebnisse.html)ewertungen in einer Grafik
- **[Bedarfsgerechte, flexible Bewertungskriterien](http://www.it-recht-kanzlei.de/bewertungen-shopvote-darstellungsmoeglichkeiten.html)**
- **EasyReviews:** [Rechtssicher, vollautomatisch, Bewertungen sammeln](https://www.it-recht-kanzlei.de/bewertungen-shopvote-darstellungsmoeglichkeiten.html)
- **[ReviewT](https://www.it-recht-kanzlei.de/kundenbewertungen-sammeln-shopvote.html)ab**: Ihre Bewertungen auf Ihrer Facebook-Präsenz
- **[kostenfreie Importmöglichkeit für externe Kun](http://www.it-recht-kanzlei.de/flexible-bewertungskriterien-bewertungssystem-shopvote.html)denbewertungen in das ShoVote [Bewertungspr](https://www.it-recht-kanzlei.de/easyreviews-shopvote-automatisierte-bewertungsanfragen.html)ofil**
- [Zukünftige P](https://www.it-recht-kanzlei.de/reviewtab-kundenmeinungen-bewertungen-facebook.html)remium-Funktion für Shopbewertungen ebenfalls kostenfrei

Sie [sind noch kein Ma](https://www.it-recht-kanzlei.de/verlustfrei-wechseln-externe-kundenbewertungen-jetzt-in-shopvote-bewertungsprofile-importieren.html)ndant der IT-Recht Kanzlei? Gerne können Sie sich **hier über unseren AGB-Service informieren**.

### [Tipp: ShopVote](https://www.it-recht-kanzlei.de/agb-starterpaket.php) kann nun auch Produktbewertungen

Der Funktionsumfang des ShopVote-Plugins für JTL wurde erweitert. Ab sofort können damit auch **Produktbewertungen gesammelt und auf Artikeldetailseiten dargestellt werden**.

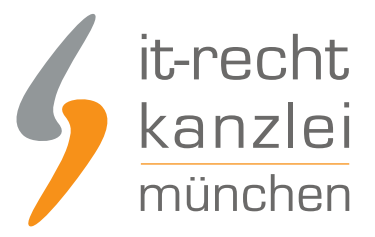

Autor: **RA Max-Lion Keller, LL.M. (IT-Recht) Rechtsanwalt**